# **Laerdal Network Requirements**

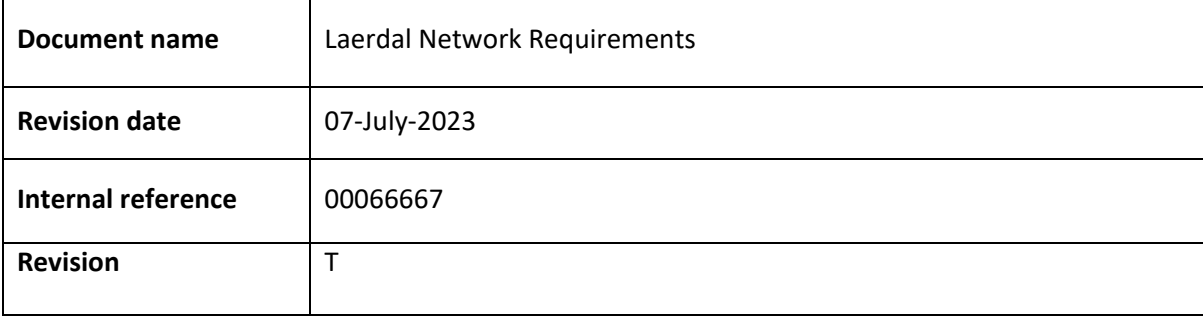

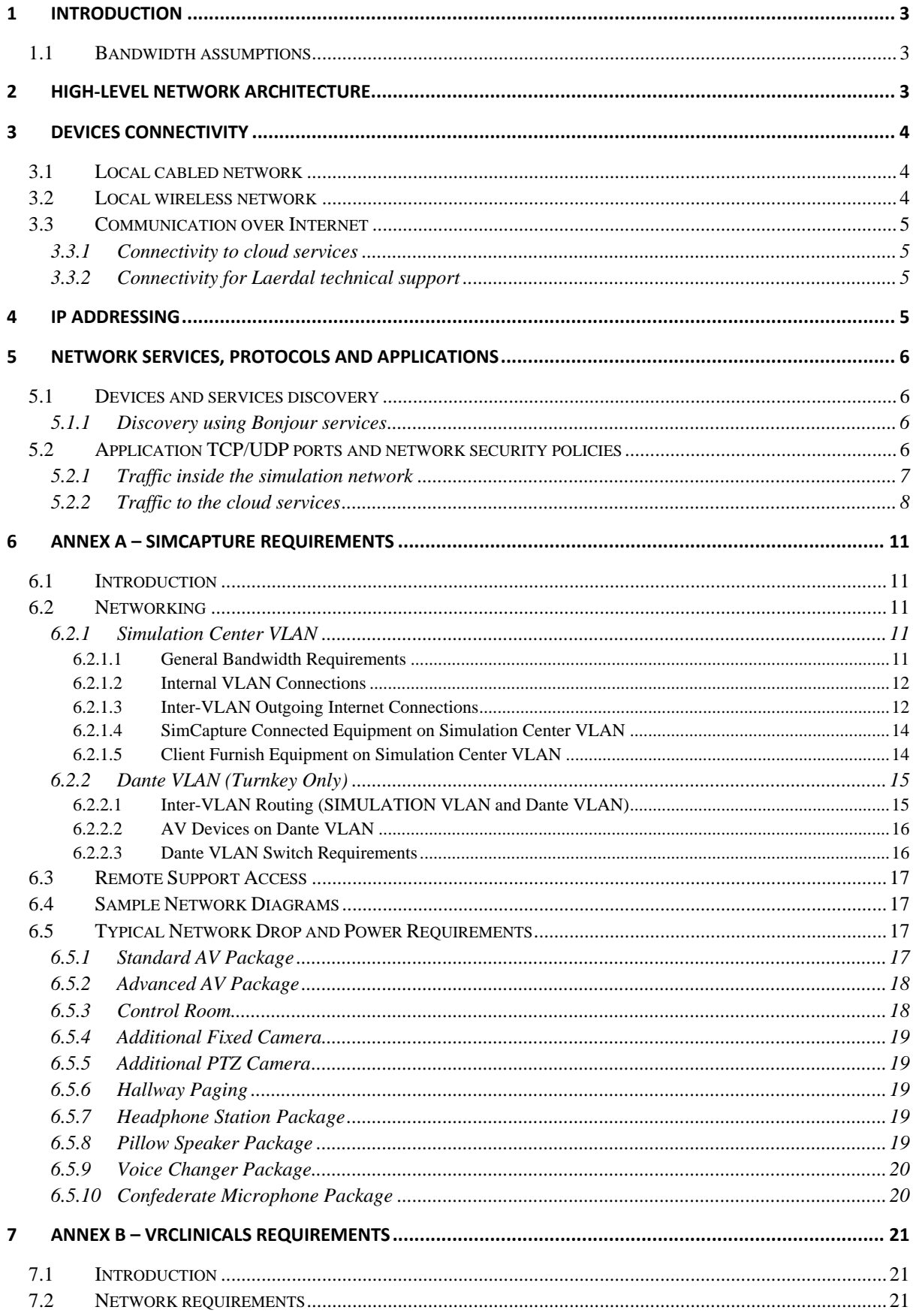

# <span id="page-2-0"></span>**1 Introduction**

This document describes the main settings of the network required by Laerdal equipment to perform medical simulations. Annex A describes the requirements for SimCapture products.

The Laerdal simulation software and simulation equipment require a local area network (LAN) to exchange data and commands.

In addition, Laerdal's products require a connection to Internet for software maintenance, security upgrades, telemetry reporting, use of other cloud services and remote technical support.

### <span id="page-2-1"></span>**1.1 Bandwidth assumptions**

Each Laerdal simulation device requires a minimum 1 Mbps bandwidth capacity across the network that is used for simulations. During different phases of application execution devices may produce peaks of traffic exceeding 1 Mbps.

## <span id="page-2-2"></span>**2 High-level network architecture**

Figure 1 shows the high-level architecture of a network which provides local and Internet connectivity for Laerdal simulation equipment. The simulation network is a separate subnet inside customer's enterprise network. Certain Laerdal simulation applications require access through the enterprise network over Internet to Laerdal cloud and third-party cloud services.

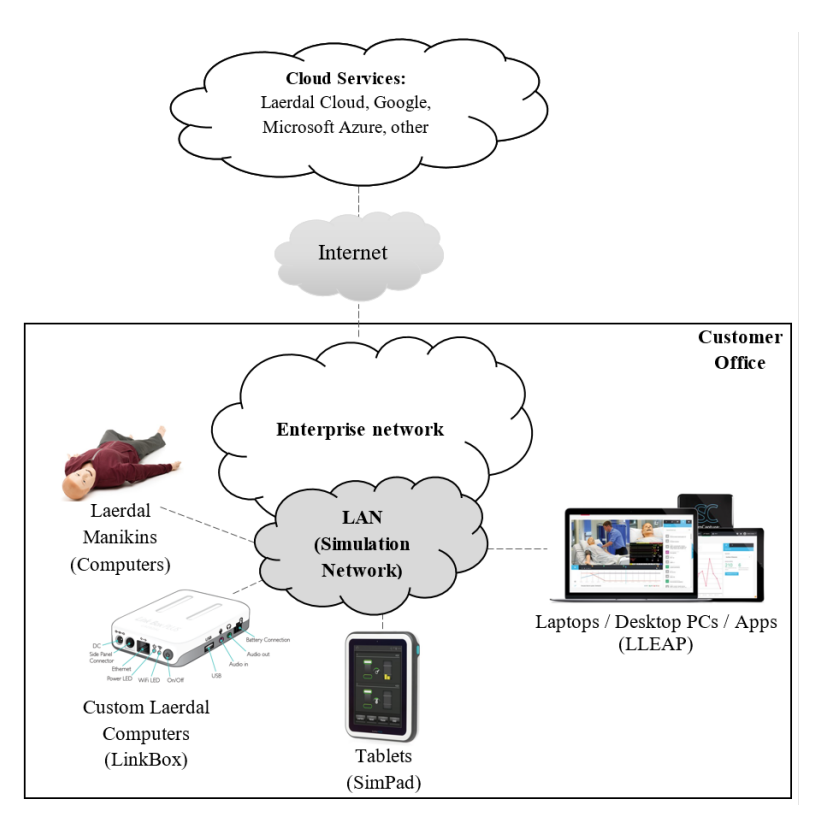

**Figure 1:** The high-level architecture of a simulation network

All devices used in a simulation must be connected to the same subnetwork.

# <span id="page-3-0"></span>**3 Devices Connectivity**

#### <span id="page-3-1"></span>**3.1 Local cabled network**

The manikins and other Laerdal simulation devices are equipped with Ethernet network interface cards (NIC) which can be used to connect the devices to a local-area network switch or hub using minimum category 5 UTP (CAT5) copper cables.

Figure 2 shows the side panel found in several manikin devices which includes an Ethernet interface, a power on/off button and a power plug. The side panel provides external access to manikin's internal operating system (Windows or Linux) for network configuration and applications traffic.

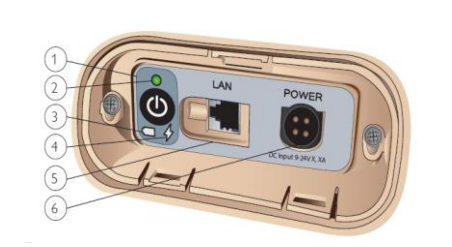

**Figure 2:** Manikin's side panel with RJ45 port

The NIC interfaces of the simulation devices are compatible with 100BASE-TX standard and support maximum 100 Mbps. The interfaces are configured to automatically negotiate the speed and duplex mode settings.

If the enterprise network uses virtual LAN (VLAN) capability for optimization and flexibility, then all Laerdal equipment must be connected to network interfaces allocated to the same VLAN identifier (VLAN ID).

#### <span id="page-3-2"></span>**3.2 Local wireless network**

Several Laerdal simulation devices can be connected to an enterprise network over wireless local-area networks (WLANs) as shown in Figure 2.b.

The WLAN devices used by Laerdal devices are compatible with the protocol specifications of the Wi-Fi standards (802.11).

The recommended topology for the Wi-Fi simulation network is the network infrastructure mode (i.e., BSS mode). In the Wi-Fi architecture Laerdal devices are clients of the Wi-Fi network.

Laerdal manikins have inside their torso installed a wireless communication equipment which can be configured locally over an RJ45 port connection. Dependent on the manikin model, these Wi-Fi network devices can be a router, a dongle or a built-in circuit module.

The following table lists the main features of the wireless devices used by Laerdal simulation equipment:

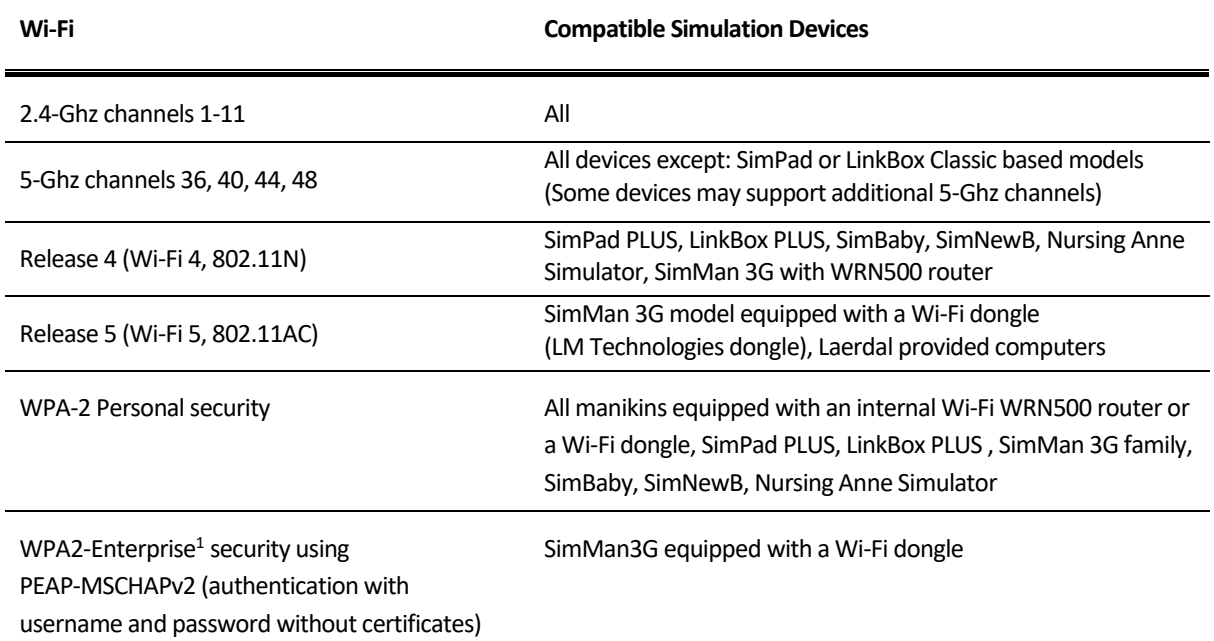

#### <span id="page-4-0"></span>**3.3 Communication over Internet**

#### <span id="page-4-1"></span>**3.3.1 Connectivity to cloud services**

The simulation network must be connected to Internet for device and application communication with cloud services.

#### <span id="page-4-2"></span>**3.3.2 Connectivity for Laerdal technical support**

For technical support, the enterprise customer shall provide VPN, RemotePC, Go2Assist or another remote access option to the simulation network. The computers with Laerdal Learning Application (LLEAP) include TeamViewer application which is used for remote technical support.

### <span id="page-4-3"></span>**4 IP addressing**

The Laerdal devices used in simulations must be assigned private IPv4 addresses. All allocated IP addresses must belong to the same subnet range to facilitate device discovery and stability of the simulation session.

The following range of IP addresses which are used internally by Laerdal manikins should not be used in the simulation network (wired or wireless): 192.168.168.\*.

The allocation of the IP addresses should be performed by an enterprise DHCP server, which should reserve permanently the addresses to the simulation devices.

<sup>&</sup>lt;sup>1</sup> Requires LLEAP or SimPad PLUS using software version 7.3.3 or newer

# <span id="page-5-0"></span>**5 Network services, protocols and applications**

#### <span id="page-5-1"></span>**5.1 Devices and services discovery**

Laerdal applications use Bonjour services (multicast Domain Name Services – mDNS – and DNS Service Discovery – DNS-SD) and a proprietary method (named hereafter 'Legacy') to discover manikins, simulation devices, services and other computers connected over the simulation network.

The Bonjour services must be enabled in the enterprise network devices (wireless routers, wired routers, firewalls, any network devices used in the simulation network which block the Bonjour services).

Laerdal Learning Application (LLEAP) can use both methods for device discovery - Bonjour and 'Legacy'. Only Bonjour is supported for the discovery of Laerdal LinkBox devices while only Legacy is supported for updating SimMan3G simulators.

#### <span id="page-5-2"></span>**5.1.1 Discovery using Bonjour services**

The following Bonjour services names must be enabled in the network devices used to build the simulation network.

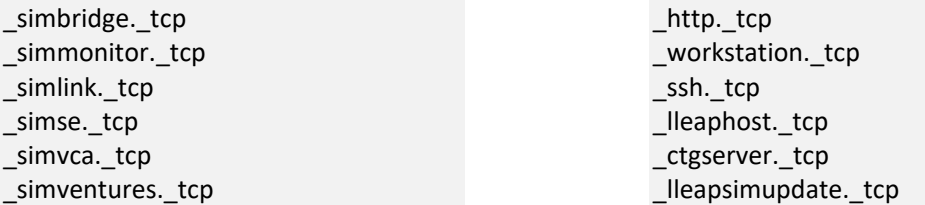

Note that, for certain network equipment manufacturers, the above service names must be added, configured and enabled in the network devices (routers, wireless controllers, other Layer 3 devices) following the instructions included in the vendor manuals.

#### <span id="page-5-3"></span>**5.2 Application TCP/UDP ports and network security policies**

This section describes the protocols and the ports used by Laerdal simulation devices which must be considered when implementing the security policies in the enterprise network.

The traffic generated by Laerdal devices flows within and between two main network zones as shown in Figure 3.

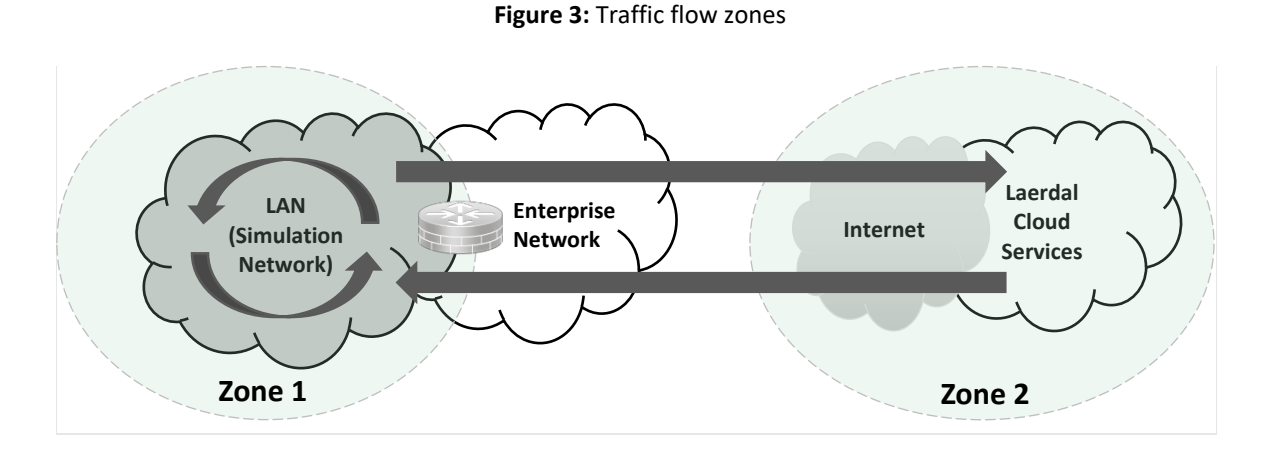

The security control measures (access control lists, ACLs, and firewall filtering) implemented in the network equipment in Zone 1 and Zone 2 shall not restrict the traffic flows and shall not block the TCP/UDP ports used by the simulation devices and applications.

Sections [5.2.1](#page-6-0) and [5.2.2](#page-7-0) describe the ports used by Laerdal devices and applications inside Zone 1 and between the two zones, respectively.

### <span id="page-6-0"></span>**5.2.1 Traffic inside the simulation network**

The following table describes the ports used by Laerdal applications inside Zone 1 (that is Zone 1 to Zone 1 traffic).

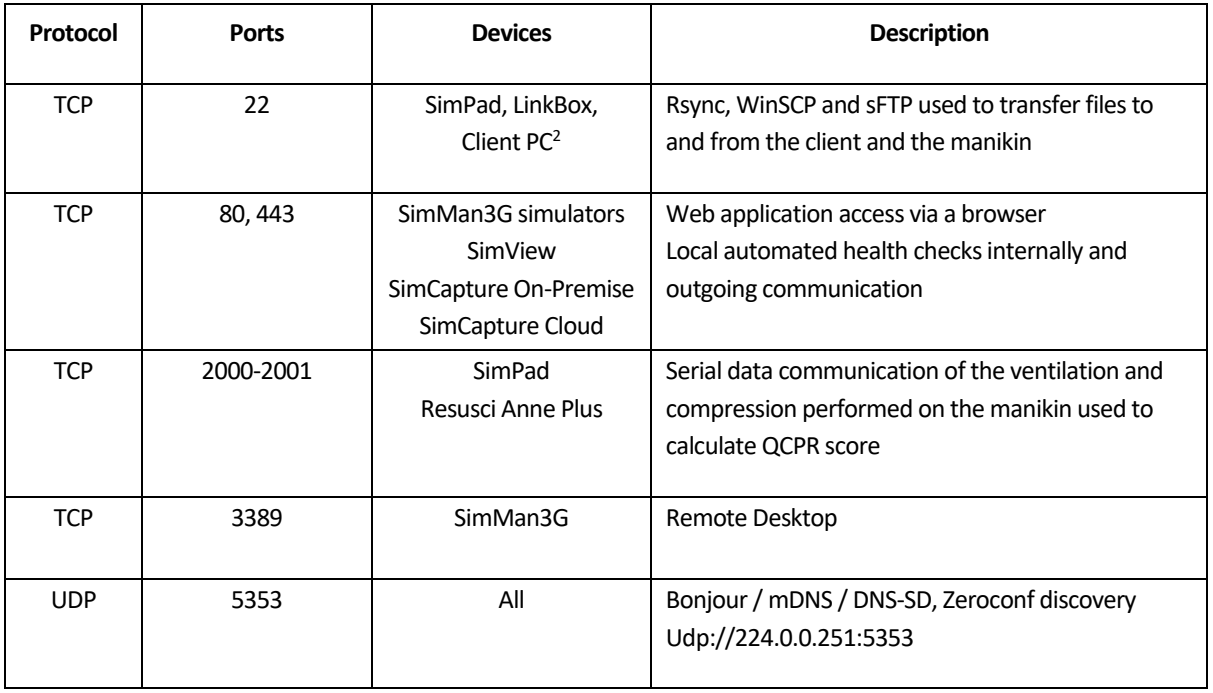

<sup>&</sup>lt;sup>2</sup> Client PCs are computers or laptops running simulation components of the Laerdal Learning Application (LLEAP) such as: Patient Monitor, Simulator Firmware and Network Wizard, Debrief Application.

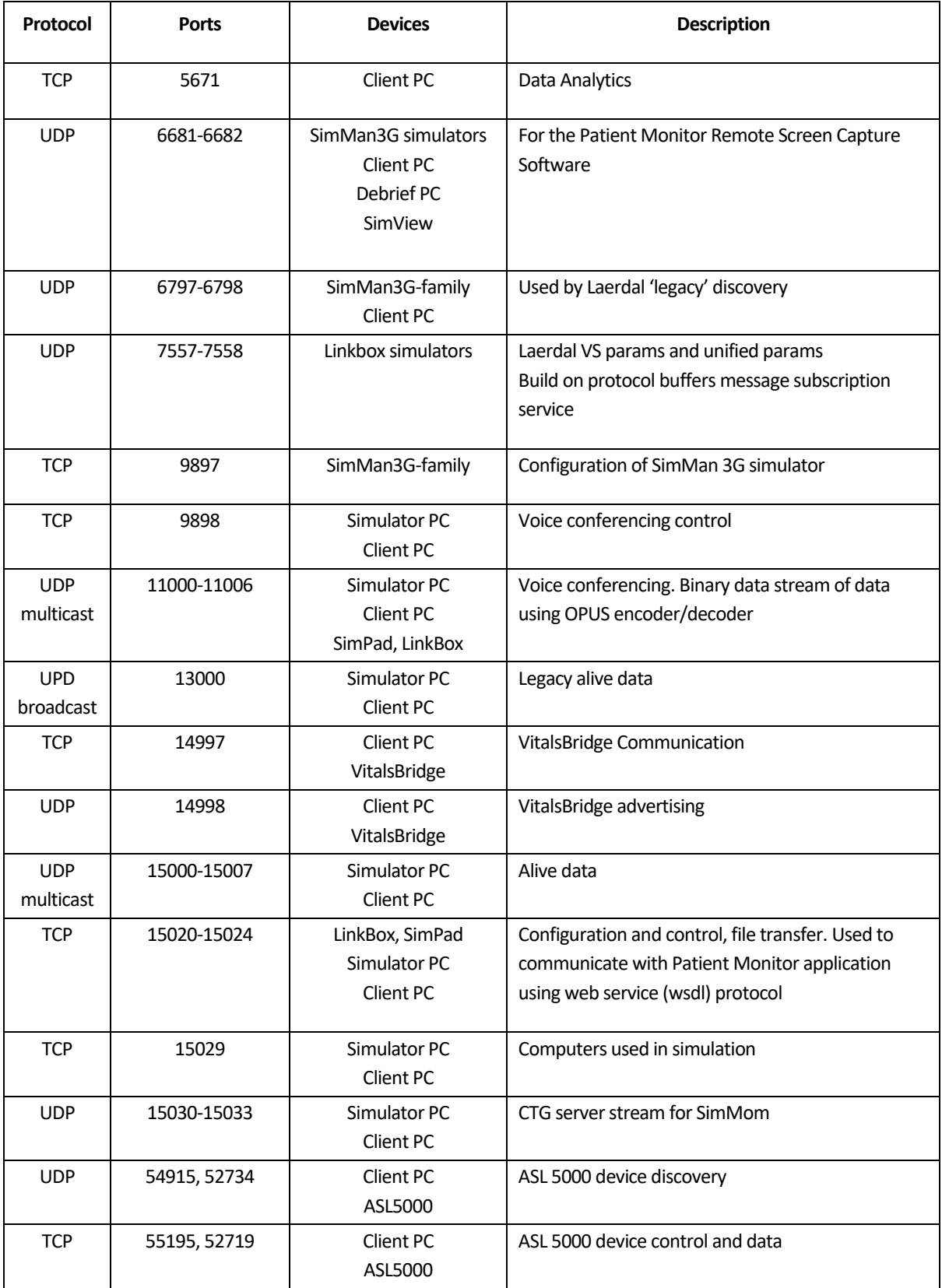

### <span id="page-7-0"></span>**5.2.2 Traffic to the cloud services**

The following table describes the ports used by Laerdal devices and applications transferring traffic between Zone 1 to Zone 2.

The ports listed in this table shall be outbound open in the security devices sitting on the communication path from Zone 1 to Zone 2.

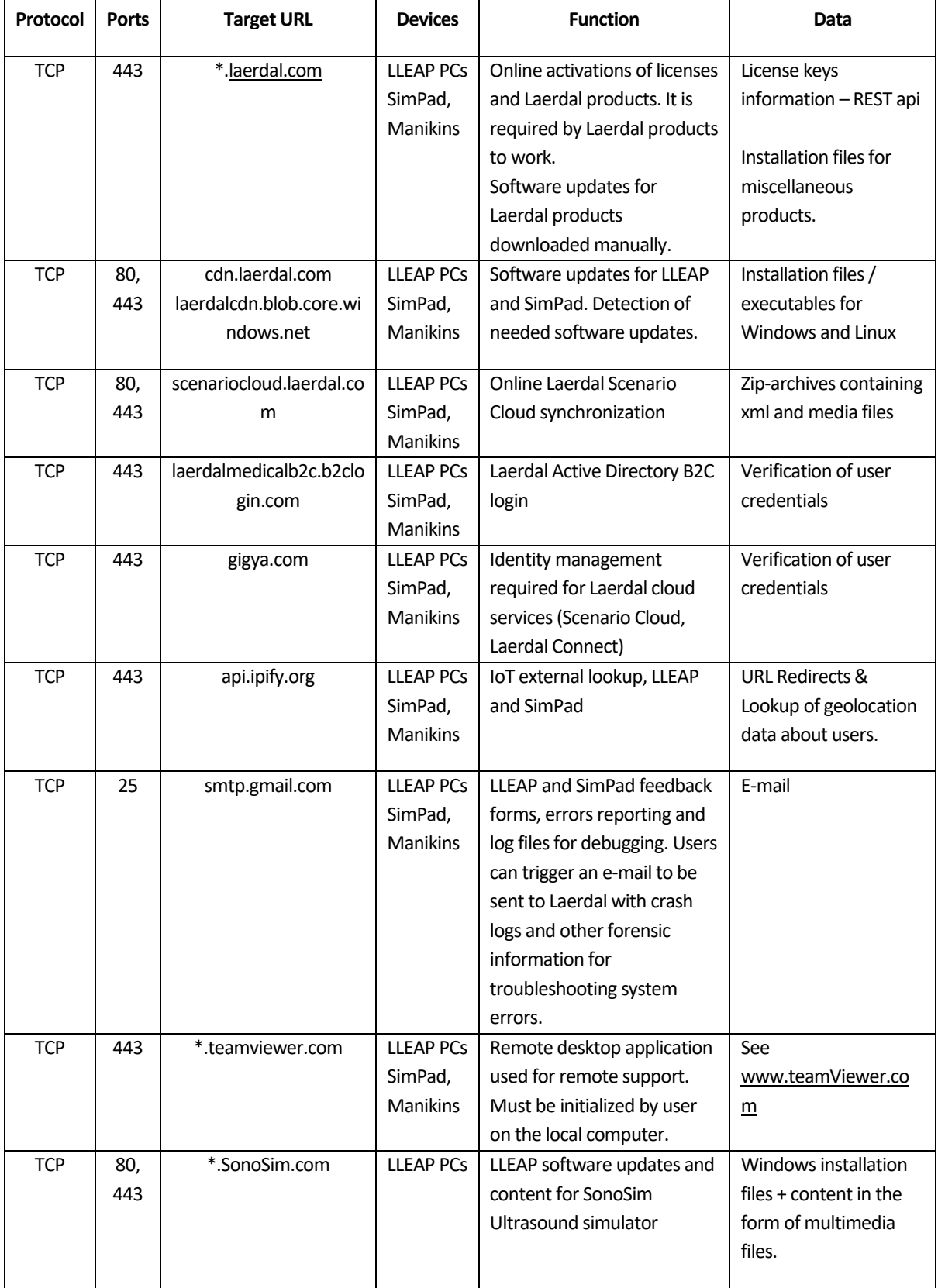

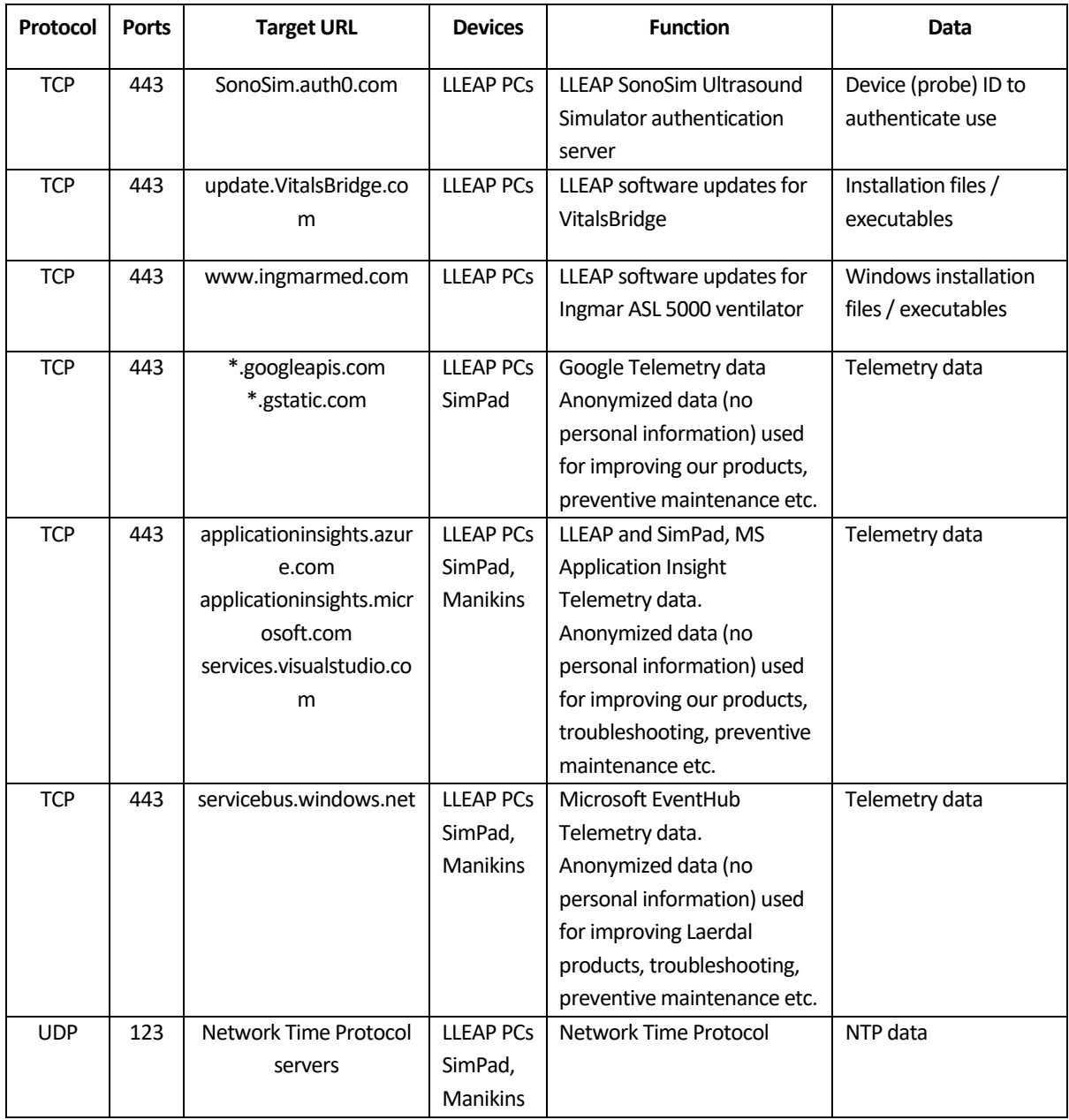

# <span id="page-10-0"></span>**6 ANNEX A – SimCapture Requirements**

### <span id="page-10-1"></span>**6.1 Introduction**

As part of your SimCapture Cloud purchase and outlined in your services agreement, a Project Manager will contact you to begin planning your installation. This will include reviewing all installation and networking requirements, as well as a site readiness survey before installation begins.

Our SimCapture Cloud AV products include IP cameras, microphones, speakers, and audio modules which may include audio amplifiers and digital signal processors for use in recording and paging (when control station packages are purchased). Most of these devices use PoE and PoE+ (802.11af & 801.11at) and the client providing the network is responsible for providing switches capable of providing PoE+ and enough wattage to support all devices.

For basic SimCapture Cloud communication, outgoing internet access must be allowed from the Capture Nodes (the recording device) internal network to \*.simcapture.com (443 TCP, 5000-5100 TCP/UDP) and \*.amazonaws.com (443 TCP). More detailed information is found below.

*Please note that you may need to reference purchased equipment to understand specific network requirements. Please consult with your project manager or support.*

### <span id="page-10-2"></span>**6.2 Networking**

If you did not purchase an Advanced Package (ADV) with the control or headphone package, then only the SIMULATION CENTER-VLAN requirements are needed and the inter-VLAN SIMULATION CENTER/Dante routing section is N/A for your site. Your site only needs 1 VLAN.

If the advanced audio package with the control station or headphone package is purchased, the client is expected to provision 2 VLANs: a primary VLAN referred to as SIMULATION CENTER VLAN and an audio only VLAN referred to as the Dante VLAN.

### <span id="page-10-3"></span>**6.2.1 Simulation Center VLAN**

### <span id="page-10-4"></span>**6.2.1.1 General Bandwidth Requirements**

#### **6.2.1.1.1 Upload**

When a simulation starts recording, every configured video feed (~1500 kb/s), is uploaded to the cloud service and to any number of Live streaming viewers external of the Simulation VLAN per recording node:

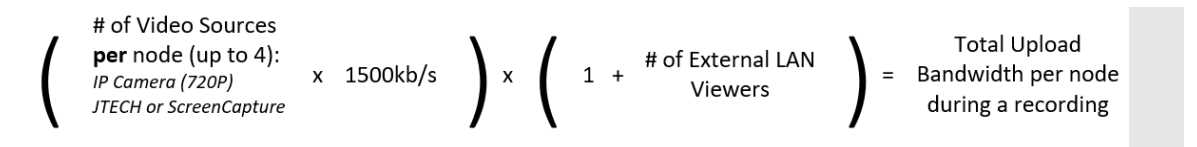

To allow for a stable connection from the Customer's network to the SimCapture Cloud servers, a minimum of a one Gigabyte (1GB) uplink is **strongly** recommended.

### **6.2.1.1.2 Download**

Any previously recorded simulation debriefs will be downloaded from the cloud service. A stable connection to the cloud services is strongly recommended for seamless playback.

### <span id="page-11-0"></span>**6.2.1.2 Internal VLAN Connections**

The SIMULATION CENTER VLAN connects all cameras, audio modules, and capture nodes. This VLAN is used to transmit the video and data streams from the cameras and audio modules to the capture nodes for recording. The capture nodes process, encode, and transmit the data for live viewing and storage.

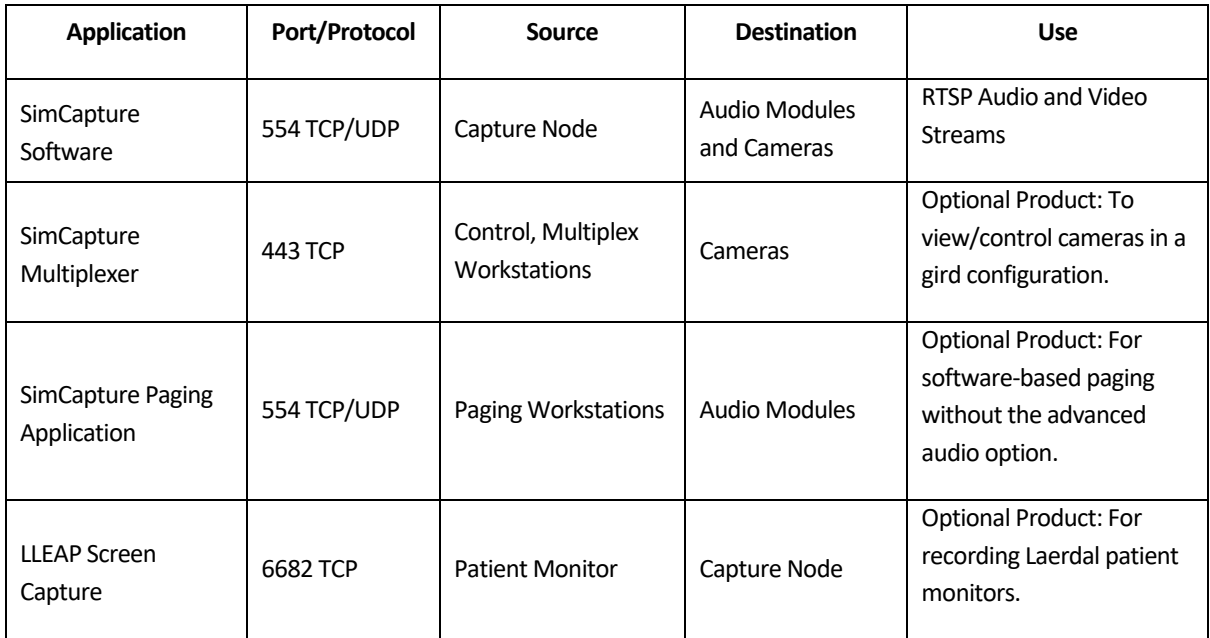

#### <span id="page-11-1"></span>**6.2.1.3 Inter-VLAN Outgoing Internet Connections**

SimCapture Cloud services are hosted on Amazon Web Services (AWS) – any devices interacting with SimCapture will need to be able to communicate with those services over HTTP (443/TCP). Additionally, live viewing of video require[s webRTC](#page-12-0) (5000-5100/UDP/TCP). **Whitelisting by FQDN/IP address is not recommended as these may change within the AWS infrastructure.**

*All connections from SimCapture Cloud are outgoing and never require incoming internet access.*

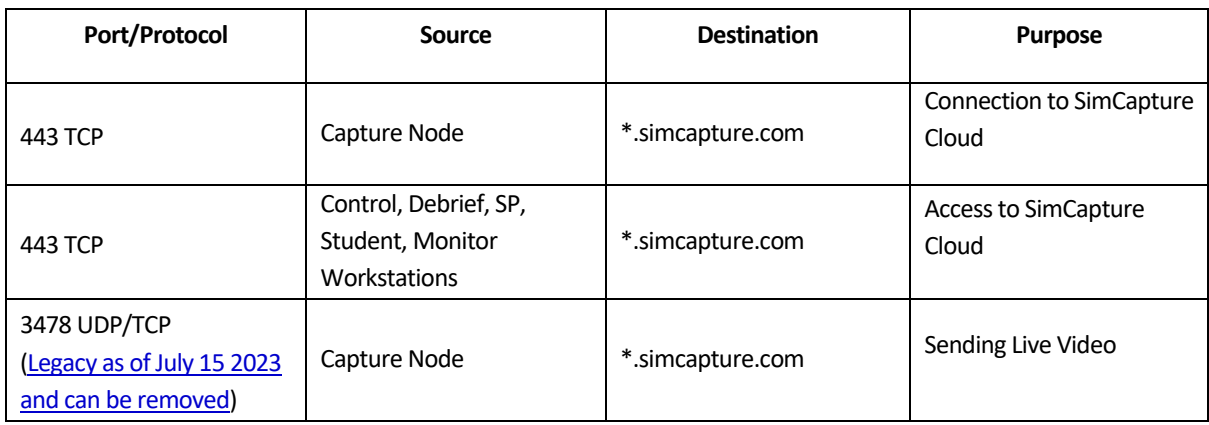

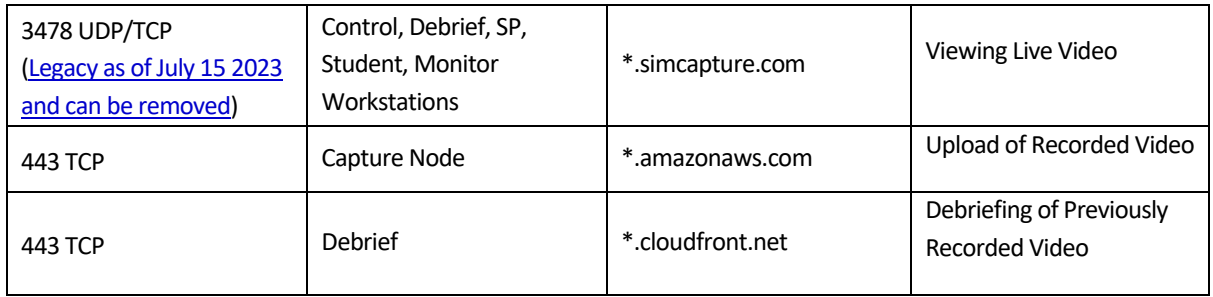

### <span id="page-12-0"></span>**6.2.1.3.1 WebRTC Turn Server Outgoing Port Information**

The information below is regarding a user viewing live Simulations from outside of the Simulation Center VLAN. **Port 5000-5100 TCP/UDP and 443 TCP will be replacing port 3478**. Please add the correct region based on your location; if you are not sure which to use, please contact your local Laerdal support.

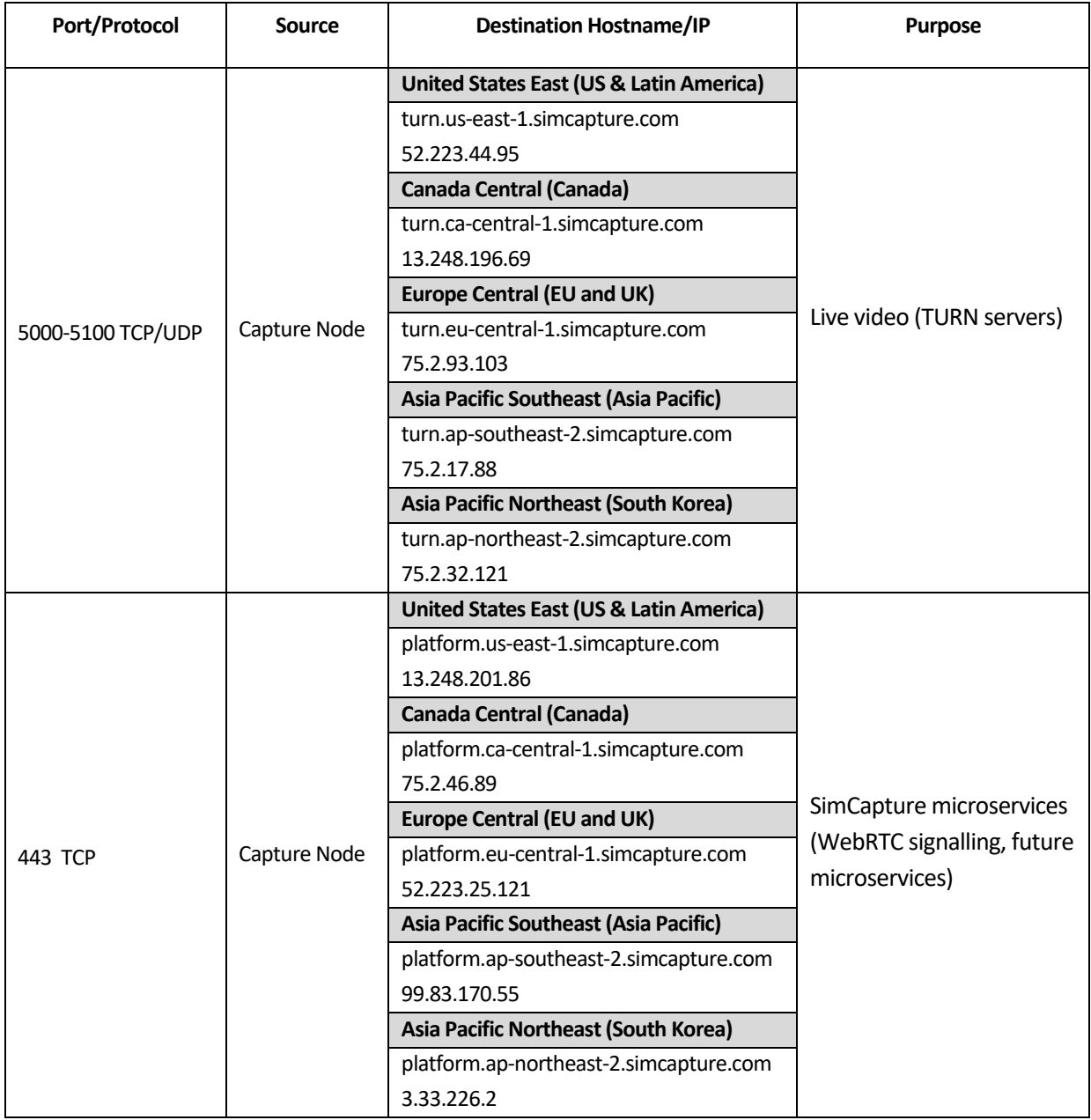

 $\Gamma$ 

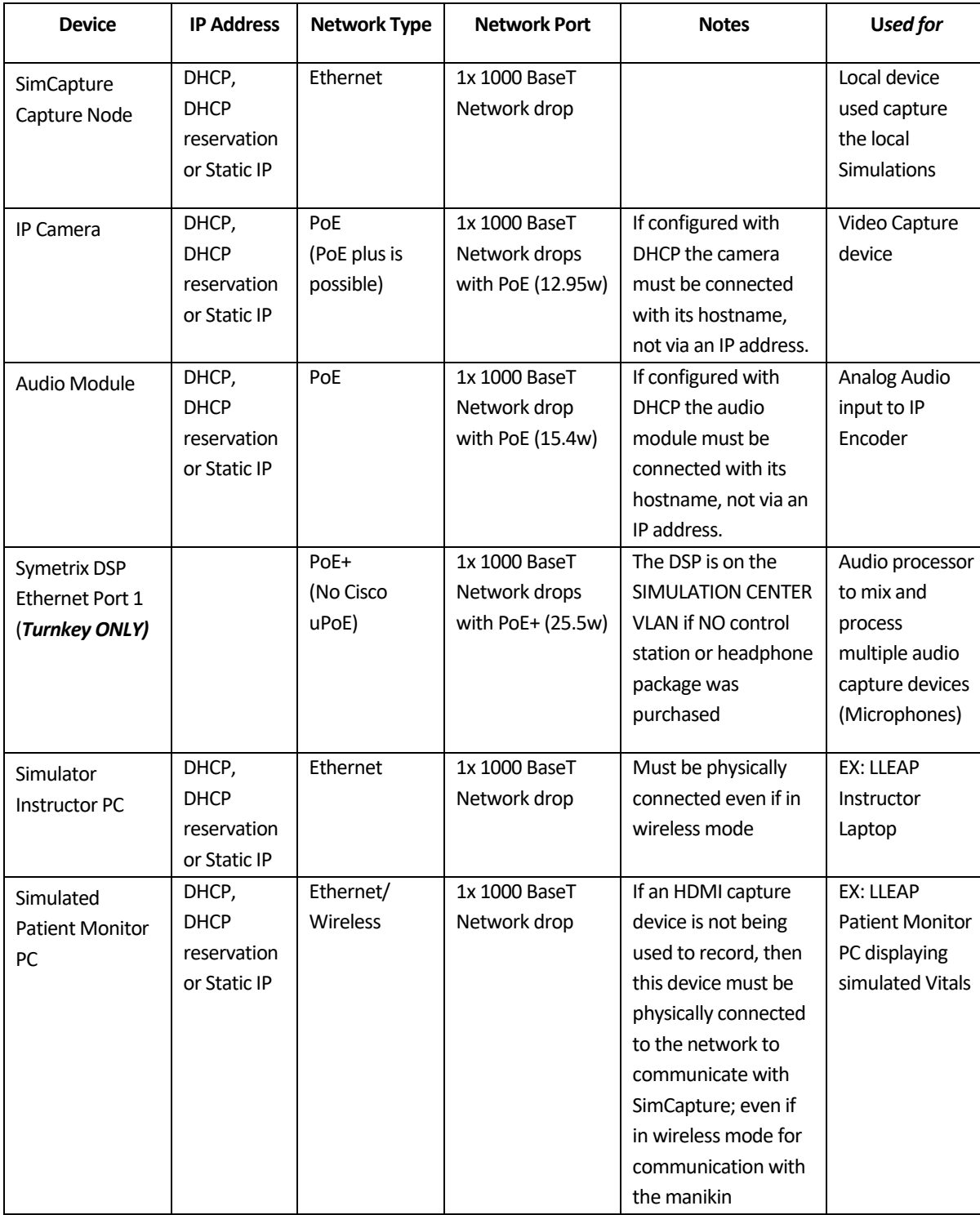

<span id="page-13-0"></span>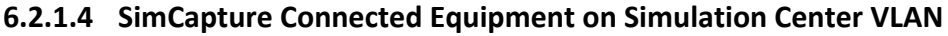

# <span id="page-13-1"></span>**6.2.1.5 Client Furnish Equipment on Simulation Center VLAN**

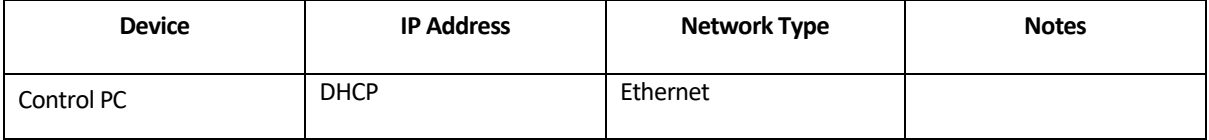

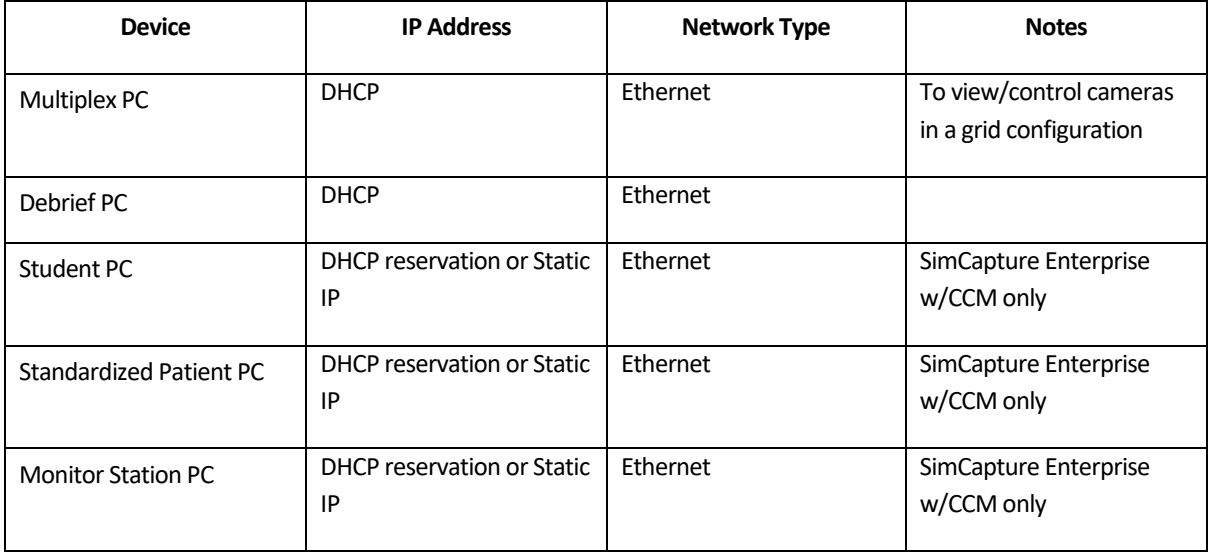

### <span id="page-14-0"></span>**6.2.2 Dante VLAN (Turnkey Only)**

The Dante VLAN (D-VLAN) connects all Digital Signal Processors (DSP) and Dante audio amplifiers for real-time audio transmission over ethernet without the need to run extra audio cabling. This is used for in-room and hallway paging.

The workflow starts at the control station microphones: -> DSP -> in-room Dante amplifiers -> speaker. The DSP takes the analog microphone signal, processes it, and transmits it over UDP to the amplifiers, which then send the amplified analog signal to the speakers.

This setup can also be used to transmit a copy of the audio (from the room microphones) to the control station headphones to provide low-latency monitoring audio.

**\* The Dante VLAN is only required when SIMULATION CENTER control room(s), headphone station package(s) or Hallway Paging package(s) are purchased. \***

| <b>Application</b>   | Port                  | Protocol   | <b>Source</b>                          | <b>Destination</b>             | <b>Use</b>                                             |
|----------------------|-----------------------|------------|----------------------------------------|--------------------------------|--------------------------------------------------------|
| Symetrix<br>Composer | 49184, 49344          | <b>UDP</b> | D-VLAN Dante<br>DSPs and<br>Amplifiers | $Simulation -$<br><b>VLAN</b>  | Control and<br>meter feedback,<br><b>Channel Names</b> |
| Symetrix<br>Composer | 8000, 49472,<br>59472 | <b>UDP</b> | Control<br>Workstations                | D-VLAN DSP's<br>and Amplifiers | SymNet<br>Communications,<br>Routing                   |
| Symetrix<br>Composer | 21                    | <b>FTP</b> | Simulation $-$<br><b>VLAN</b>          | D-VLAN DSP's<br>and Amplifiers | Firmware<br>Update                                     |
| Symetrix<br>Composer | 48631                 | <b>TCP</b> | Simulation -<br><b>VLAN</b>            | D-VLAN DSP's<br>and Amplifiers | Remote Terminal                                        |

<span id="page-14-1"></span>**6.2.2.1 Inter-VLAN Routing (SIMULATION VLAN and Dante VLAN)**

#### <span id="page-15-0"></span>**6.2.2.2 AV Devices on Dante VLAN**

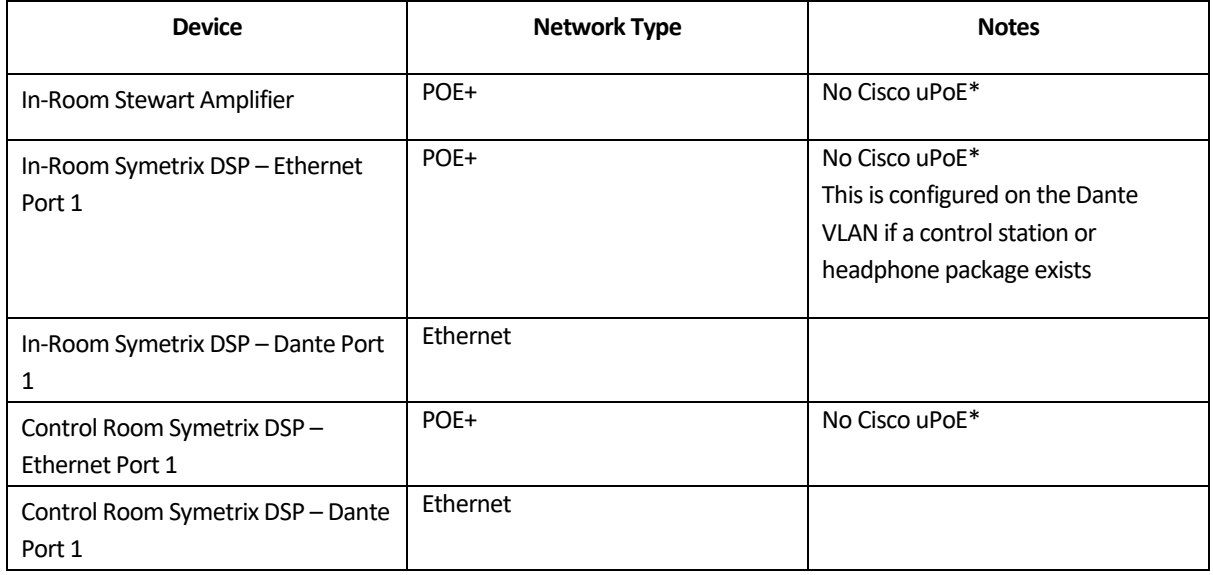

**\* If you are experiencing PoE negotiation issues with Cisco Switch, verify that the LLDP is enabled.  This is the protocol that negotiates PoE and it is disabled by default in Cisco products. In addition, PoE+ on Cisco products has three additional separate command sets, one sets max PoE per port at the site, one sets the max budget for the switch, and a final is called "Cisco two event classification" and handles delivered PoE wattage. \***

#### <span id="page-15-1"></span>**6.2.2.3 Dante VLAN Switch Requirements**

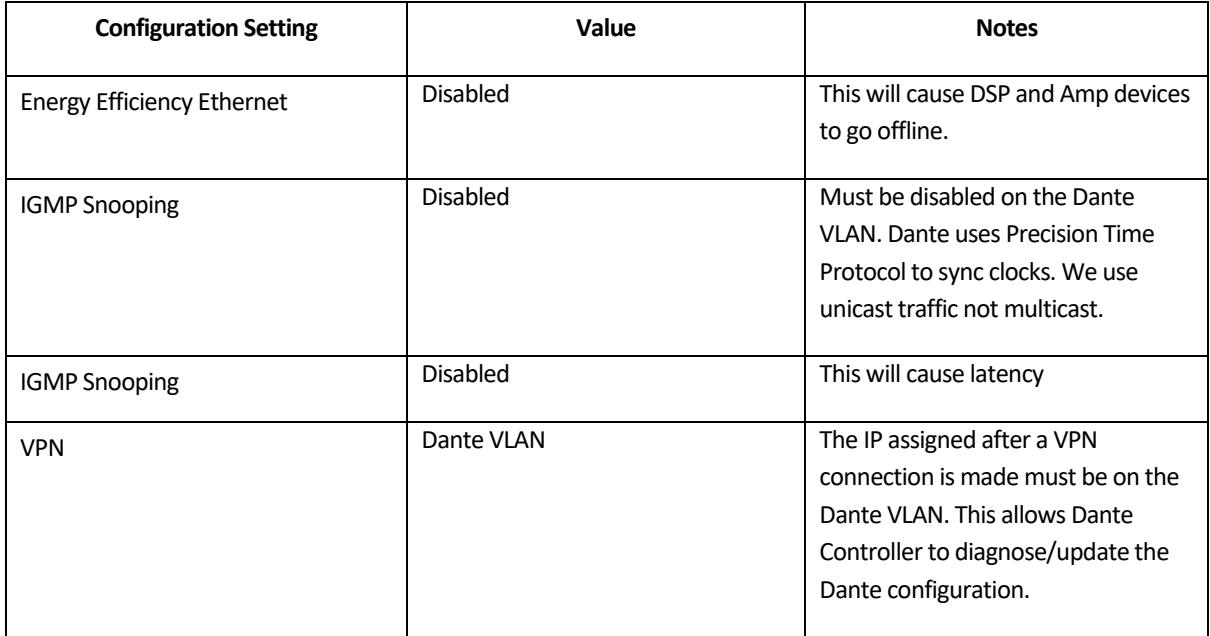

**\* We highly recommend all devices on the Dante VLAN be on the same physical switch. Failure to complete the above could manifest as clicks, pops, and dropouts of audio transmissions. \***

### <span id="page-16-0"></span>**6.3 Remote Support Access**

Remote support access, such as VPN access, Go2Assist, RemotePC, or another remote access option is highly suggested and must be provided to both networks for remote SimCapture and AV support. Without access, support may be delayed or unavailable.

### **\*The VPN connection must provide an IP address within the same subnet as the Dante VLAN - if applicable\***

#### <span id="page-16-1"></span>**6.4 Sample Network Diagrams**

[SimCapture Cloud Pro\\_Enterprise-](https://static.helpjuice.com/helpjuice_production/uploads/upload/image/11034/direct/1645765820574-SimCapture%20Cloud%20Pro_Enterprise-%20Advanced%20Audio.pdf) Advanced Audio.pdf

[SimCapture Cloud Pro\\_Enterprise-](https://static.helpjuice.com/helpjuice_production/uploads/upload/image/11034/direct/1645765845850-SimCapture%20Cloud%20Pro_Enterprise-%20Standard%20Audio.pdf) Standard Audio.pdf

[SimCapture Cloud CCM -](https://static.helpjuice.com/helpjuice_production/uploads/upload/image/11034/direct/1645765865913-SimCapture%20Cloud%20CCM%20-%20Advanced%20Audio.pdf) Advanced Audio.pdf

[SimCapture Cloud CCM -](https://static.helpjuice.com/helpjuice_production/uploads/upload/image/11034/direct/1645765877768-SimCapture%20Cloud%20CCM%20-%20Standard%20Audio.pdf) Standard Audio.pdf

SimCapture Cloud - [Laerdal Simulator.pdf](https://static.helpjuice.com/helpjuice_production/uploads/upload/image/11034/direct/1645765896215-SimCapture%20Cloud%20-%20Laerdal%20Simulator.pdf)

SimCapture Cloud - [Guamard Simulator.pdf](https://static.helpjuice.com/helpjuice_production/uploads/upload/image/11034/direct/1645765912890-SimCapture%20Cloud%20-%20Guamard%20Simulator.pdf)

#### <span id="page-16-2"></span>**6.5 Typical Network Drop and Power Requirements**

The following are typical network and power requirements for each package. Your exact number of connections may vary based on the products purchased.

- *All Ethernet connection types are assumed to be 1000 BaseT Gigabit Ethernet.*
- *Some PCs outlined below are Customer Furnished Equipment (CFE)*
- *Some sections are Not Applicable (N/A) for each device*

#### <span id="page-16-3"></span>**6.5.1 Standard AV Package**

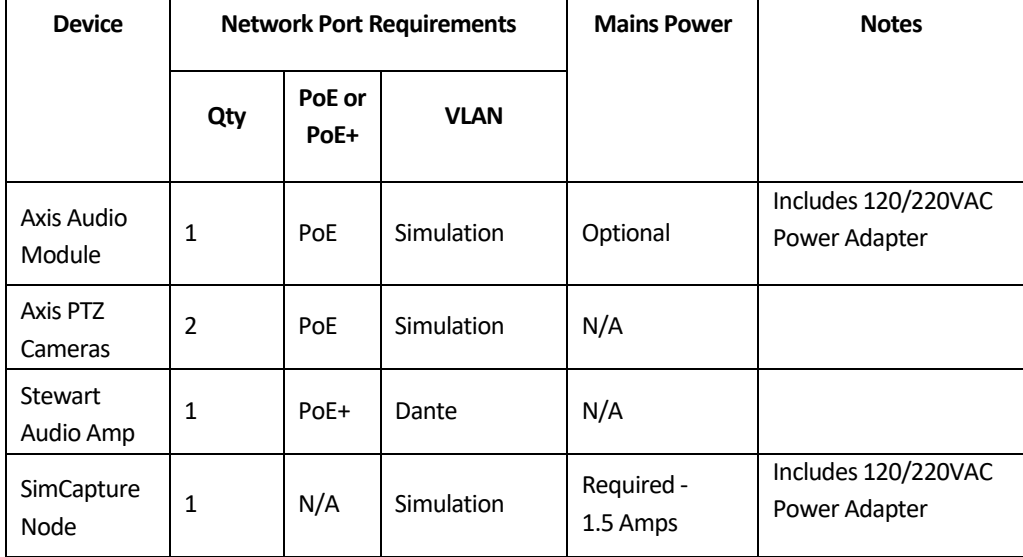

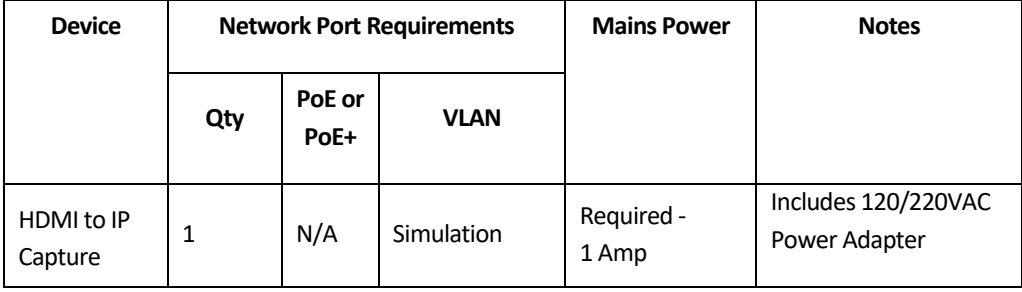

### <span id="page-17-0"></span>**6.5.2 Advanced AV Package**

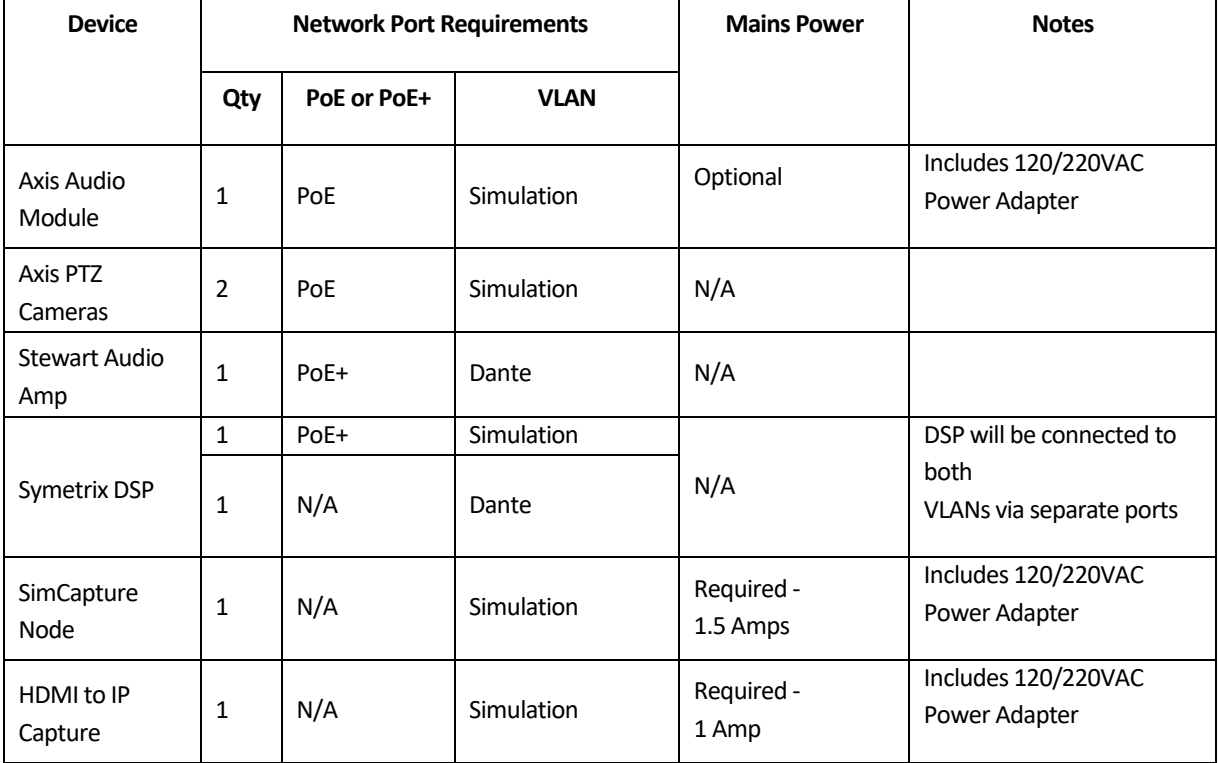

### <span id="page-17-1"></span>**6.5.3 Control Room**

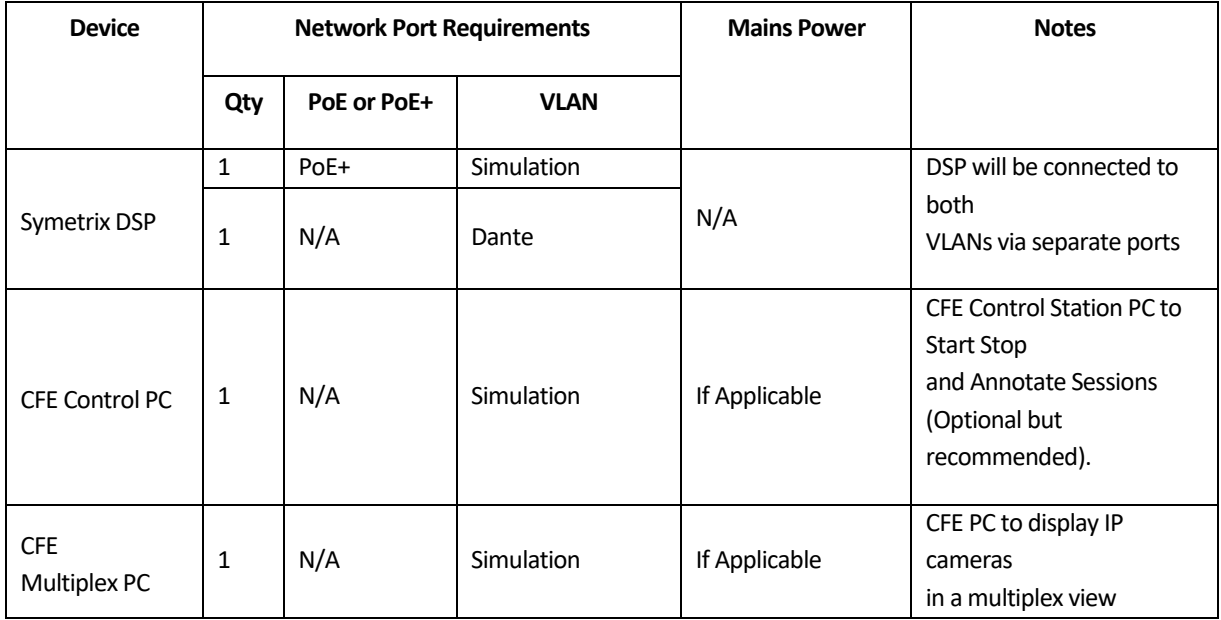

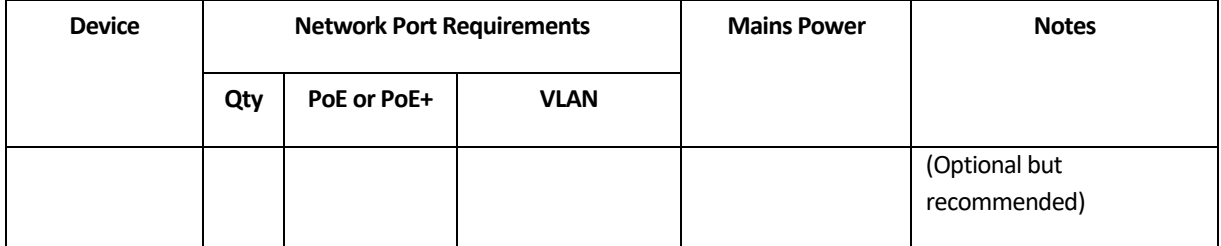

#### <span id="page-18-0"></span>**6.5.4 Additional Fixed Camera**

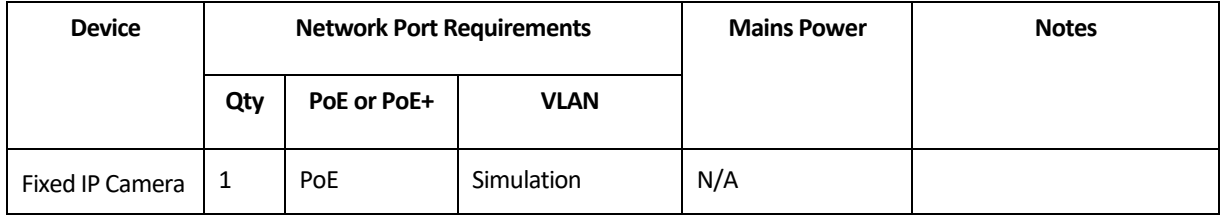

### <span id="page-18-1"></span>**6.5.5 Additional PTZ Camera**

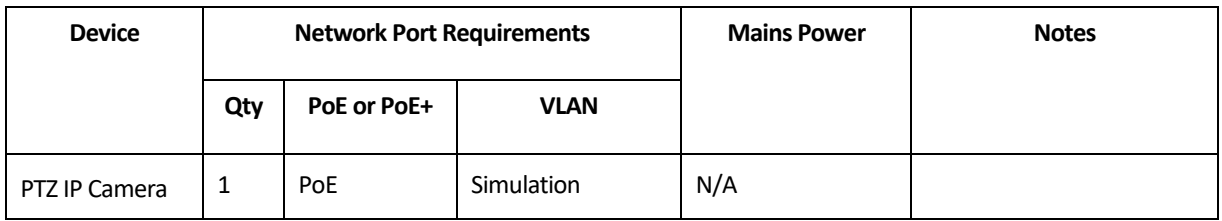

### <span id="page-18-2"></span>**6.5.6 Hallway Paging**

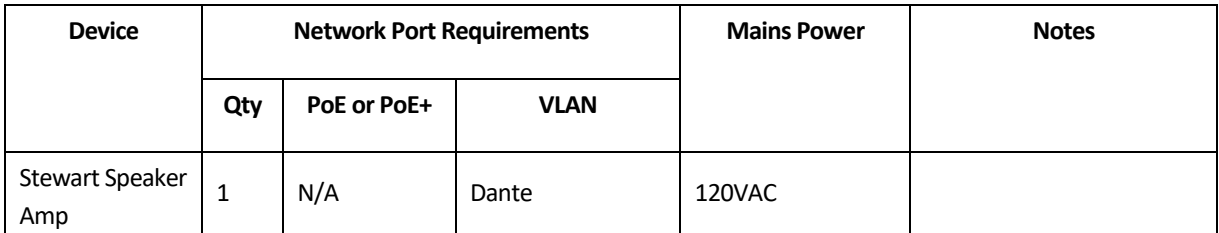

### <span id="page-18-3"></span>**6.5.7 Headphone Station Package**

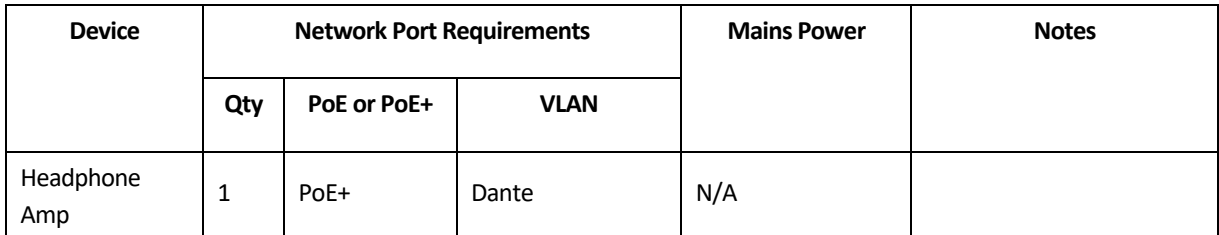

### <span id="page-18-4"></span>**6.5.8 Pillow Speaker Package**

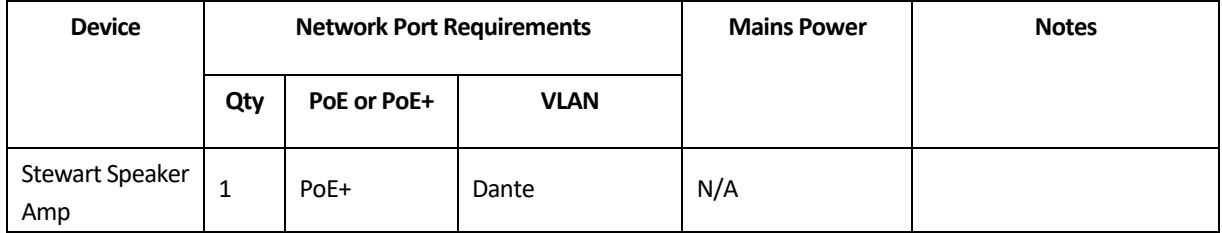

# <span id="page-19-0"></span>**6.5.9 Voice Changer Package**

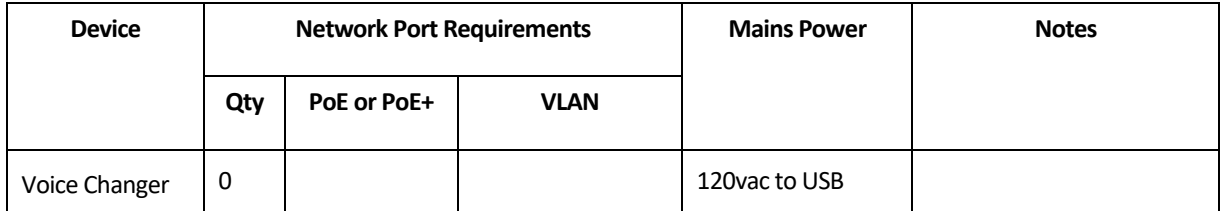

# <span id="page-19-1"></span>**6.5.10 Confederate Microphone Package**

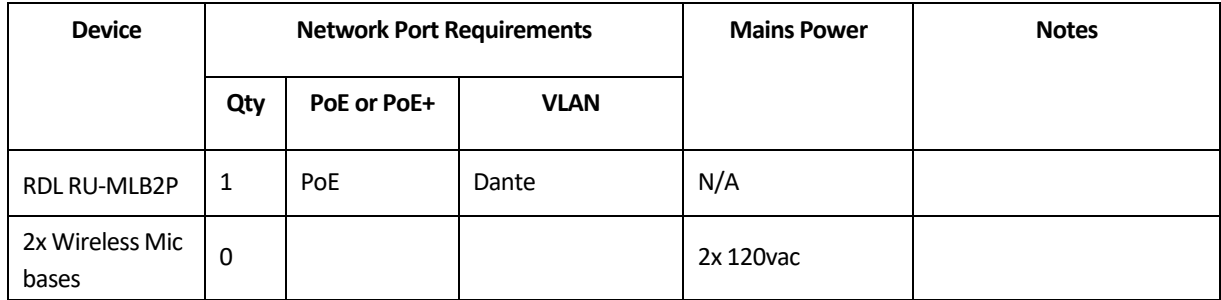

# <span id="page-20-0"></span>**7 ANNEX B – vrClinicals requirements**

### <span id="page-20-1"></span>**7.1 Introduction**

vrClinicals for Nursing is a unique, VR solution that engages students with a realistic, busy hospital environment. A collaboration between Laerdal, Wolters Kluwer, and the National League for Nursing to develop **multi-patient prioritization** and **clinical judgment skills**. See more at [vrClinicals for](https://eur02.safelinks.protection.outlook.com/?url=https%3A%2F%2Flaerdal.com%2Fus%2Fproducts%2Fcourses-learning%2Fvirtual-simulation%2Fvrclinicals-for-nursing%2F&data=05%7C01%7CRolf.Blomqvist%40laerdal.com%7Ca819a1ab72b64543714c08db7eb360ec%7Cb223ef84eb3744e08ef96b666a35bdce%7C0%7C0%7C638243081130678153%7CUnknown%7CTWFpbGZsb3d8eyJWIjoiMC4wLjAwMDAiLCJQIjoiV2luMzIiLCJBTiI6Ik1haWwiLCJXVCI6Mn0%3D%7C3000%7C%7C%7C&sdata=aXkYjkVBJrydYyLPl1ePiHV3ieg7fLXx1h0HaoAVCXo%3D&reserved=0)  [Nursing | Laerdal Medical.](https://eur02.safelinks.protection.outlook.com/?url=https%3A%2F%2Flaerdal.com%2Fus%2Fproducts%2Fcourses-learning%2Fvirtual-simulation%2Fvrclinicals-for-nursing%2F&data=05%7C01%7CRolf.Blomqvist%40laerdal.com%7Ca819a1ab72b64543714c08db7eb360ec%7Cb223ef84eb3744e08ef96b666a35bdce%7C0%7C0%7C638243081130678153%7CUnknown%7CTWFpbGZsb3d8eyJWIjoiMC4wLjAwMDAiLCJQIjoiV2luMzIiLCJBTiI6Ik1haWwiLCJXVCI6Mn0%3D%7C3000%7C%7C%7C&sdata=aXkYjkVBJrydYyLPl1ePiHV3ieg7fLXx1h0HaoAVCXo%3D&reserved=0)

#### <span id="page-20-2"></span>**7.2 Network requirements**

In order to make sure we provide a good reliable solution for our users, we need to ensure the user's internet is fast enough to give them a good experience. The vrClinicals VR App downloads audio for patient responses during the simulation which is the main reason for needing a good internet connection.

The requirements for the user's internet connection on the VR headset are:

- 1. Minimum 10 Mbit internet connection.
- 2. Less than 200 ms latency when pinging [https://cdn-esim.contentservice.net/.](https://eur02.safelinks.protection.outlook.com/?url=https%3A%2F%2Fcdn-esim.contentservice.net%2F&data=05%7C01%7CRolf.Blomqvist%40laerdal.com%7Ca819a1ab72b64543714c08db7eb360ec%7Cb223ef84eb3744e08ef96b666a35bdce%7C0%7C0%7C638243081130678153%7CUnknown%7CTWFpbGZsb3d8eyJWIjoiMC4wLjAwMDAiLCJQIjoiV2luMzIiLCJBTiI6Ik1haWwiLCJXVCI6Mn0%3D%7C3000%7C%7C%7C&sdata=44lb%2FM87cttG%2B5LKWxoa9Dlfl4B6og9YB2XHk%2Fs7m5I%3D&reserved=0)
- 3. Network requests must resolve within 3 seconds.
- 4. Network ports open: 80 (http), 443 (https)

To ensure this is the case, the vrClinicals VR App checks these conditions are true when loading a scenario and with 1 minute intervals. If the network check fails the user will be presented with a dismissible popup notifying them of the connection issues, and that their simulation experience may be impacted by the poor network conditions.

The browser based Web App for vrClinicals has the same network requirements, but does it not continuously check the network conditions like the VR App.